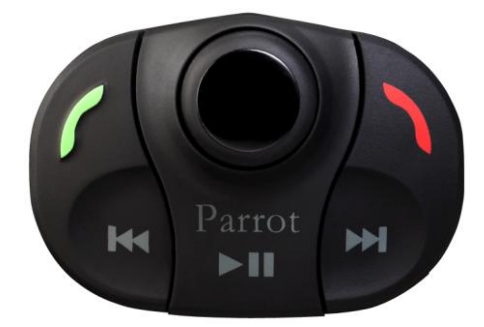

# **Parrot MKi9000**

Bedienungsanleitung

# <span id="page-1-0"></span>Inhalt

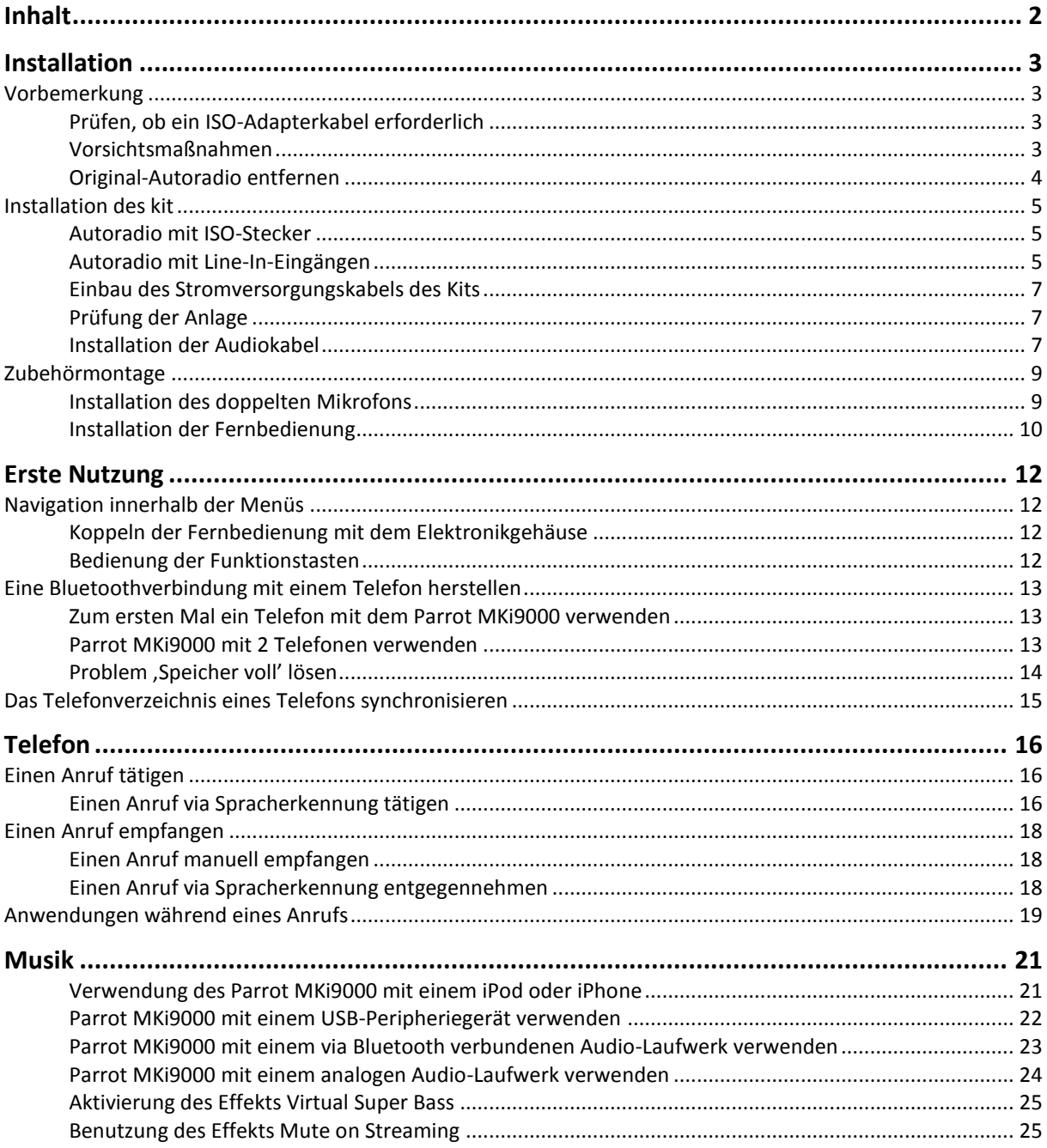

# <span id="page-2-0"></span>**Installation**

*HINWEIS: Für diese Installation sollten Sie einen Fachmann heranziehen.*

## <span id="page-2-1"></span>Vorbemerkung

## <span id="page-2-2"></span>Prüfen, ob ein ISO-Adapterkabel erforderlich

- Die mitgelieferten Kabel sind mit ISO-Steckern sowie mit 2 Line-Ausgängen versehen. Sie können die Line-Ausgänge verwenden, wenn Ihr Audio-System über diese Option verfügt. Es gibt daher verschiedene Montage-Möglichkeiten je nach der Ausführung Ihres Autoradios und Ihres Autos.
- Zur Erleichterung der Montage besorgen Sie sich ein ISOAdapterkabel. Konsultieren Sie die Produktpalette an ISOAdaptern auf unserer Website: www.parrot.com.

## <span id="page-2-3"></span>Vorsichtsmaßnahmen

- Batterie vor Einbau des Stromkabels abkoppeln.
- Vor dem endgültigen Einbau der Komponenten die Länge der Kabel prüfen. Prüfen, dass die Kabel ausreichend lang sind, um die verschiedenen Teile mit einander zu verbinden.
- Montieren Sie keine Komponenten (Display, Fernsteuerung …) im Entfaltungsbereich der Airbags.
- Prüfen Sie nach dem Einbau, dass kein Kabel des Parrot MKi9000 geknickt oder eingeklemmt ist.

## <span id="page-3-0"></span>Original-Autoradio entfernen

 Entfernen Sie das eingebaute Autoradio Ihres Fahrzeugs. Sie benötigen für den Ausbau eventuell einen Spezialschlüssel.

► *Für weitere Informationen lesen Sie die Bedienungsanleitung Ihres Autoradios oder wenden Sie sich an Ihren Autohändler.*

- Entfernen Sie die Originalanschlüsse des Audiosystems Ihres Fahrzeugs, bevor Sie die verschiedenen Bauteile des Parrot MKi9000 anbringen.
- Mit der Mute-Funktion können Sie den Ton Ihres Autoradios für ein Gespräch unterbrechen. Die Wahl der Mute-Eingabe hängt von der Konfiguration Ihres Autoradios ab.

## <span id="page-4-0"></span>Installation des kit

### <span id="page-4-1"></span>Autoradio mit ISO-Stecker

- 1. Schließen Sie die Stecker der Freisprechanlage an das Autoradio an.
- 2. Verbinden Sie die Audio- und Stromversorgungskabeln des Fahrzeugs mit den Buchsen des Parrot MKi9000.
- 3. Am Installationskabel verbinden Sie den freien gelben Draht mit einem der entsprechenden Mute-Eingänge des Audiosystems, falls es damit versehen ist (mute in1, mute in2 oder mute in3). Connect the male connectors of the hands-free kit to the car stereo.

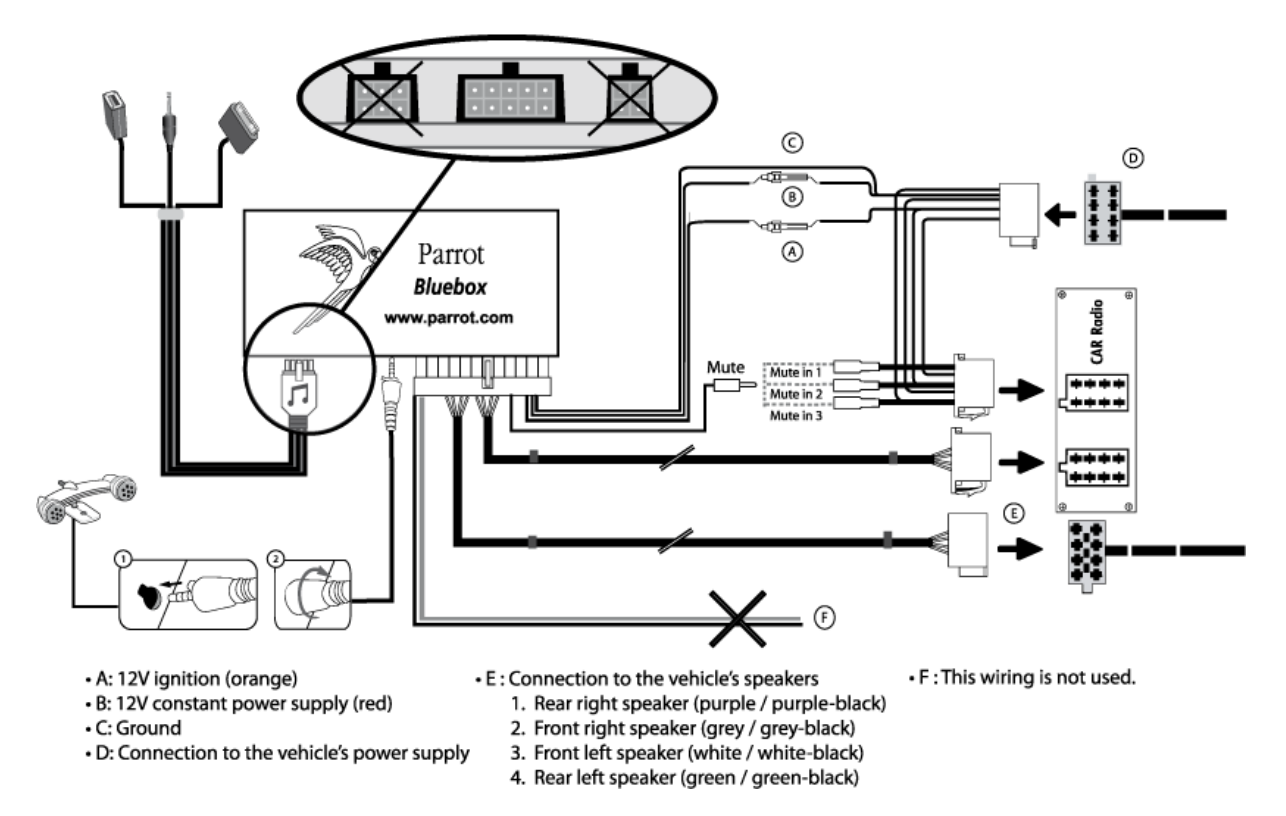

### <span id="page-4-2"></span>Autoradio mit Line-In-Eingängen

- Verwenden Sie diese Anschlussart, indem Sie einen Line-Ausgang (brauner und weißer Draht oder roter und schwarzer Draht) mit dem Line-Eingang Ihres Audiosystems verbinden.
- Mit den beiden Line-Ausgängen können Sie die Funktion Streaming Audio in Stereo auf den Lautsprechern Ihres Fahrzeugs nutzen.

 Am Installationskabel verbinden Sie den freien gelben Draht mit einem der entsprechenden Mute-Eingänge des Audiosystems, falls es damit versehen ist (mute in1, mute in2 oder mute in3).

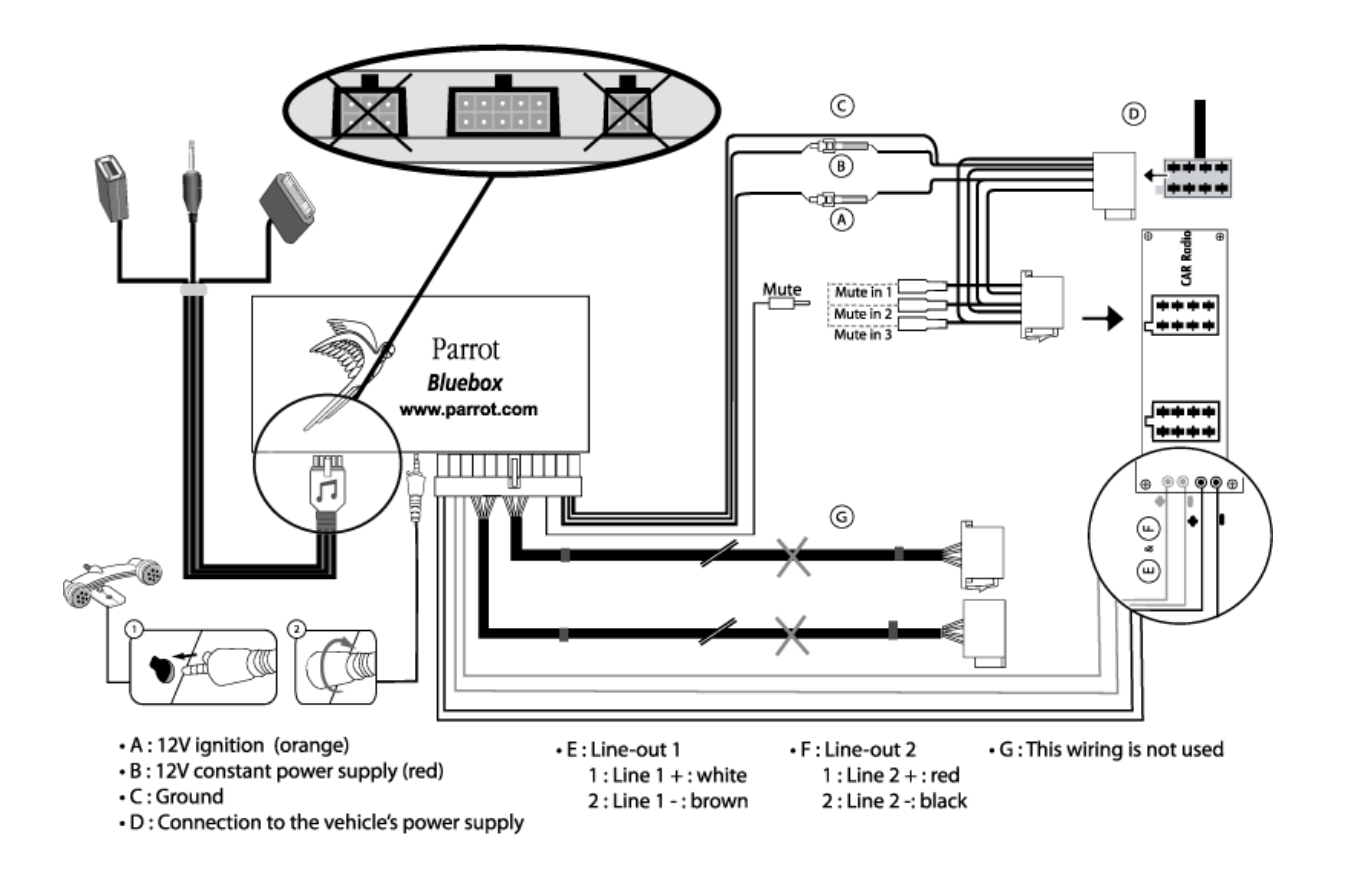

## Installation des Elektronikgehäuses

- Vermeiden Sie die Installation des Gehäuses in der Nähe der Heizung oder der Klimaanlage, an einem Ort unter starker Sonnenbestrahlung oder hinter Metallwänden.
- Prüfen Sie, dass das Gehäuse sich nach dem Einbau nicht bewegt.
- Nach Einbau des Gehäuses beim Wiedereinbau des Autoradios keine Gewalt anwenden. Wenn hinter dem Autoradio nicht genügend Platz ist, sollten Sie einen Ausbau des Handschuhfachs in Erwägung ziehen.

### <span id="page-6-0"></span>Einbau des Stromversorgungskabels des Kits

*Hinweis***:** *Zur Überprüfung des Einbaus zunächst das Display anschließen, ohne es auf dem Armaturenbrett zu befestigen. Weitere Angaben enthält der Abschnitt Prüfung der Anlage.*

- Ziehen Sie den Schaltplan Ihres Autoradios zu Rate.
- Die rote Kabelader des Kits muss der +12V Dauerversorgung, die orange Ader der 12 V-Versorgung über Zündung und die schwarze Ader der Masse entsprechen.
- Überprüfen Sie, dass die orange Kabelader nicht an die 12V-Dauerversorgung angeschlossen ist. Sonst besteht die Gefahr, die Fahrzeugbatterie zu entladen. Dies könnte eine Funktionsstörung Ihrer Freisprechanlage zur Folge haben.Refer to your car stereo's wiring diagram.
- Bei bestimmten Fahrzeugen ist es nötig, die roten und orangen Stromversorgungsdrähte zu vertauschen. Das macht man einfach, indem man die beiden Sicherungshalter auf dem Installationskabel des Parrot MKi9000 umkehrt.

*Hinweis: An gewissen Fahrzeugen gibt es an den Steckverbindern des Fahrzeugs keinen +12V-Anschluss über Zündung. In diesem Fall muss die orange Kabelader mit dem Sicherungskasten oder einer anderen Stromquelle über die Zündung angeschlossen werden.*

## <span id="page-6-1"></span>Prüfung der Anlage

- Überprüfen Sie die Polarität der Stromversorgung der Freisprechanlage. Schalten Sie dazu nach dem Einbau die Anlage über die Zündung an und wieder aus: Auf dem Bildschirm wird "Auf Wiedersehen" angezeigt.
- Ist das nicht der Fall, müssen die Anschlüsse der roten und der gelben Kabelader vertauscht werden. Die rote Ader des Stromkabels muss mit dem 12 V Dauerstrom, die gelbe mit den 12 V über die Zündung und die schwarze mit der Masse verbunden werden. Dazu müssen Sie nur die beiden Kabel an den Sicherungshaltern vertauschen (Rot auf Orange, Orange auf Rot).

### <span id="page-6-2"></span>Installation der Audiokabel

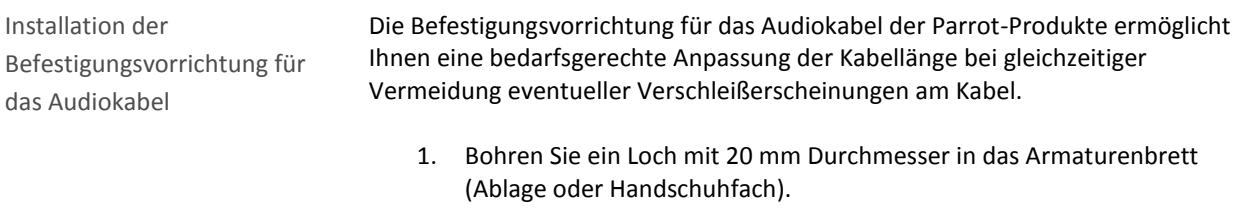

2. Führen Sie zwei der vier flexiblen Arme der Befestigungsvorrichtung von

Hand ein.

3. Verwenden Sie einen flachen Schrauben dreher, um auch die restlichen zwei Arme einzuführen.

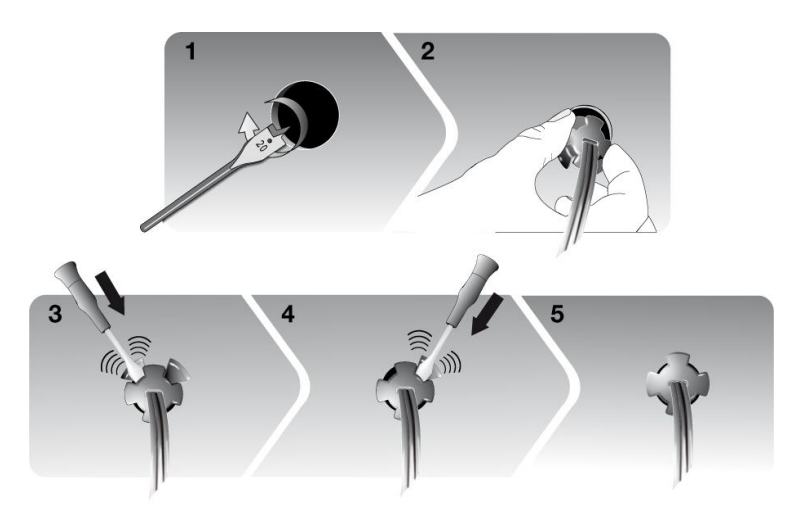

Installation der Kabel Verbinden Sie die Audio-Stecker mit dem Elektronikgehäuse und installieren Sie diese (USB, iPod der Jack) im Handschuhfach, in der Mittelkonsole oder im Ablagefach je nach der Konfiguration Ihrer Armaturentafel.

*Hinweis : Verwenden Sie den mitgelieferten Schutzdeckel.*

## <span id="page-8-0"></span>Zubehörmontage

## <span id="page-8-1"></span>Installation des doppelten Mikrofons

Befestigungsstelle auswählen

Um eine optimale Gesprächsqualität zu gewährleisten, ist es wichtig die folgenden Hinweise zu beachten:

- Achten Sie darauf, dass das Mikrofon so nah wie möglich beim Kopf des Benutzers installiert ist. Der ideale Abstand ist 60 cm. Installieren Sie das Mikrofon vorzugsweise in der Nähe des Rückspiegels.
- Richten Sie das Mikrofon auf den Mund des Benutzers.

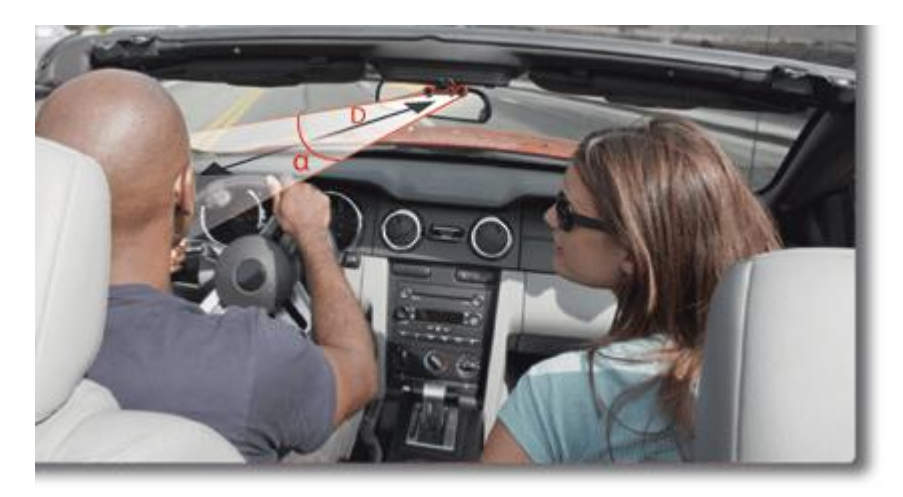

 $D < 60$  cm  $\alpha < 45^{\circ}$ 

- Achten Sie darauf, dass das Mikrofon nicht zu sehr der Zugluft der Lüftungsöffnungen ausgesetzt ist.
- Das Mikrofonkabel darf nicht durch die Heizungs-, Lüftungs- oder Klimaanlage oder vor den seitlichen Airbags hindurchgeführt werden.
- Schieben Sie das Kabel über die Schiene hinter der Türdichtung. Wenn das Kabel über die Pedale läuft, achten Sie darauf, dass es gut befestigt ist.

Doppeltes Mikrofon ankleben

- Die Klebefläche auf der Halterung des Mikrofons muss staub- und fettfrei sein: Wenn Sie die Befestigungsstelle ausgewählt ist, säubern Sie die Stelle mit einem geeigneten Reinigungsprodukt.
- Wenn die Klebehalterung befestigt ist, warten Sie ca. 2 Stunden, bevor Sie die Halterung anfassen, um eine optimale Befestigung zu gewährleisten.

### <span id="page-9-0"></span>Installation der Fernbedienung

Montage der Fernbedienung am Lenkrad

Wenn Sie sie auf dem Lenkrad anbringen, beachten Sie, dass sie gut befestigt ist und sich während der Fahrt nicht bewegt.

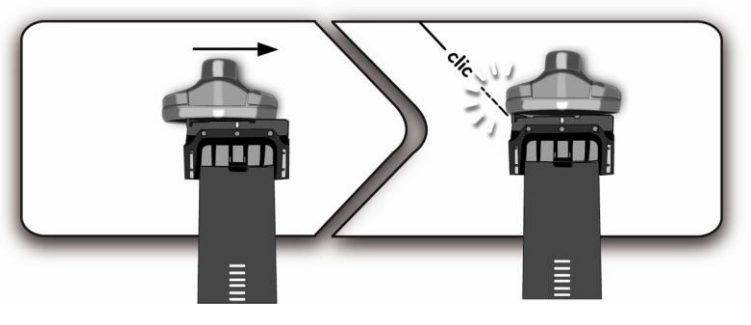

*WARNUNG: Installieren Sie sie nicht auf der Außenseite des Lenkrads, damit sie Sie nicht während der Fahrt stört..*

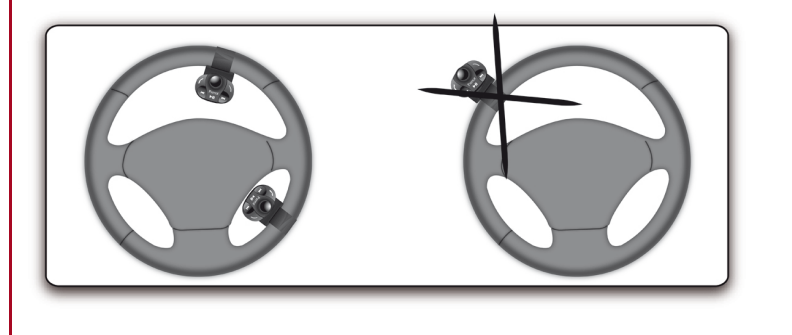

Montage der Fernbedienung auf dem Armaturenbrett

Wenn Sie die zweite Halterung verwenden, verwenden Sie das hinten angebrachte doppelseitige Klebeband, um sie auf das Armaturenbrett zu kleben. Sie können dann die Fernbedienung in diese Halterungeinfügen.

*WARNUNG: Warten Sie noch etwa 2 Stunden nach der Anbringung der Halterung und stellen Sie sicher, dass sie gut am Armaturenbrett befestigt ist*

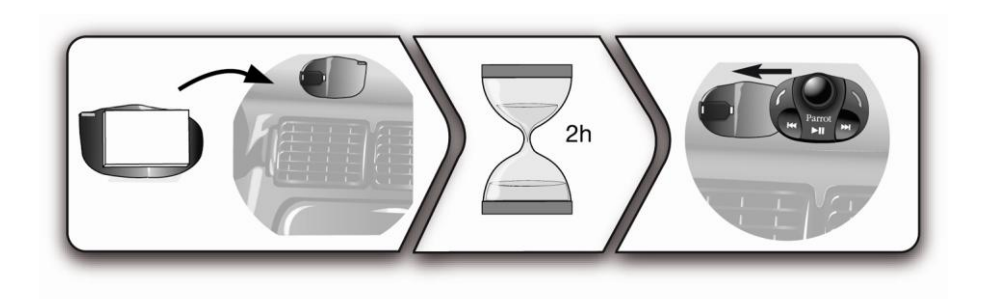

Austausch der Batterie

Die Autonomie der Fernbedienung wird ausschließlich durch eine

- Batterie des Typs 3V CR2032 sichergestellt.
- Beim Einlegen der Batterie in die Fernbedienung auf die korrekte Ausrichtung achten.

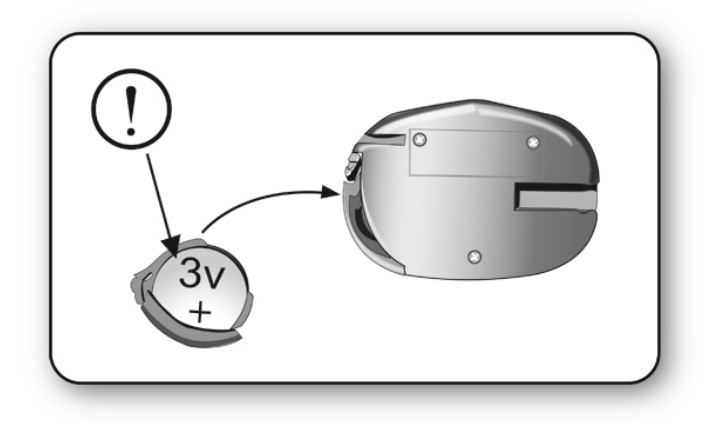

# <span id="page-11-0"></span>**Erste Nutzung**

## <span id="page-11-1"></span>Navigation innerhalb der Menüs

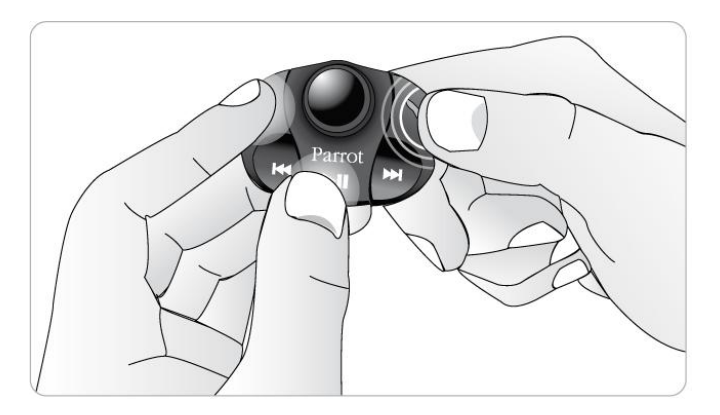

### <span id="page-11-2"></span>Koppeln der Fernbedienung mit dem Elektronikgehäuse

Wenn die Fernbedienung bei der ersten Verwendung der Parrot MKi9000 nicht mit dem Elektronikgehäuse gekoppelt zu sein scheint, drücken Sie mehrmals die Taste und halten dabei gleichzeitig die  $\geq 0$  - und die  $\sqrt{\ }$  Taste gedrückt. Führen Sie diesen Vorgang innerhalb von 30 Sekunden nach dem Start Ihres Wagens durch, bis die Parrot MKi9000 die Meldung Fernbedienung koppeln anzeigt.

## <span id="page-11-3"></span>Bedienung der Funktionstasten

Zugriff auf die Menüs Drücken Sie auf das zentrale Reglerrad, um auf die Menüs zuzugreifen. Navigation innerhalb der Menüs Drücken Sie der zentrale Drehknopf, um auf die Menüs zuzugreifen. Die Fortbewegung zwischen den Menüs erfolgt durch drehen des Drehknopfs, zur Bestätigung einer Auswahl drücken Sie die Taste oder den Drehknopf. Um die Menüs wieder zu verlassen, drücken Sie die Taste oder warten Sie einfach ein paar Sekunden.

## <span id="page-12-0"></span>Eine Bluetoothverbindung mit einem Telefon herstellen

### <span id="page-12-1"></span>Zum ersten Mal ein Telefon mit dem Parrot MKi9000 verwenden

Die Kompatibilität des Telefons überprüfen Schauen Sie unter [Kompatibilität](http://www.parrot.com/de/kundenkontakt/onlinehelpfiles/parrot-mki9000/compatibility/) nach, um zu überprüfen, ob Ihr Telefon mit dem Parrot MKi9000 kompatibel ist.

- Ein Telefon koppeln 1. Starten Sie ausgehend von Ihrem *Bluetooth*-Telefon eine Suche nach *Bluetooth*®-Peripheriegeräten. Sehen Sie sich diesbezüglich die Bedienungsanleitung Ihres Telefons an.
	- 2. Wählen Sie den Eintrag «MKi9000» in der Liste aus.
	- 3. Geben Sie bei der entsprechenden Aufforderung den Code «0000» auf Ihrem Telefon ein.

> Sobald die zwei Geräte miteinander gekoppelt sind, gibt der Parrot MKi9000 den Hinweis «Kopplung erfolgreich» aus.

*Hinweis: Im Abschnit[t Kompatibilität](http://www.parrot.com/de/kundenkontakt/onlinehelpfiles/parrot-mki9000/compatibility/) auf unserer Website finden Sie zahlreiche Verkoppelungsvorgänge für bestimmte Telefone.*

<span id="page-12-3"></span>Automatische Verbindung

Nach Verkopplung Ihres Telefons mit dem Parrot MKi9000 wird die Verbindung zwischen den beiden Geräten jedes Mal automatisch hergestellt, sobald Sie in das Auto einsteigen.

*Hinweis: Bei einigen Telefonen müssen Sie zunächst die Verbindung zum Parrot MKi9000 zulassen, damit die automatische Verbindung erfolgen kann. Nähere Informationen entnehmen Sie bitte dem Benutzerhandbuch Ihres Telefons.* 

### <span id="page-12-2"></span>Parrot MKi9000 mit 2 Telefonen verwenden

Im Dual-Modus können Sie gleichzeitig 2 Telefone an Ihre Parrot MKi9000 anschließen.

Dual-Modus aktivieren Wählen Sie **Dual-Modus**, um den Dual-Modus für den Anschluss von 2 Telefonen zu aktivieren.

*Hinweis***:** *In der Standardeinstellung ist der Dual-Modus deaktiviert.*

2 Telefone an die Parrot MKi9000 anschließen

Wenn die MKi9000 aufleuchtet, versucht sie, die Verbindung mit allen gekoppelten und im Fahrzeug vorhandenen Telefonen herzustellen. Wenn sich mehr als 2 gekoppelte Telefone im Fahrzeug befinden, wird die Verbindung zwischen den 2 Telefonen, deren Kopplung am ältesten ist, hergestellt.

- Haupttelefon und Zweittelefon Wenn 2 Telefone an die Parrot MKi9000 angeschlossen sind, wird das eine als Haupttelefon und das andere als Zweittelefon betrachtet.
	- In der Standardeinstellung entspricht das Haupttelefon dem Telefon, dessen Kopplung mit der Parrot MKi9000 am ältesten ist.
	- Wenn Sie das Zweittelefon als Haupttelefon (und das Haupttelefon als Zweittelefon) definieren möchten, halten Sie die Taste 1 2 Sekunden lang gedrückt.

Einen Anruf entgegennehmen/tätigen Sie können sowohl am Haupttelefon als auch am Zweittelefon eingehende Anrufe entgegennehmen (manuell oder über die Sprachsteuerung). Der Klingelton der Parrot MKi9000 ist für jedes Telefon unterschiedlich.

- Auf der Parrot MKi9000 ist nur das Adressbuch des Haupttelefons verfügbar. Sie können also nur Anrufe über das Haupttelefon tätigen, jedoch haben Sie die Möglichkeit, von einem angeschlossenen Telefon zum anderen zu schalten, indem Sie 2 Sekunden lang die Taste gedrückt halten.
- Wenn Sie einen Anruf auf einem der Telefone erhalten, während Sie schon auf dem anderen Telefon sprechen, klingelt nur das Telefon. Sie können das Gespräch nur auf dem Telefon, nicht aber auf der Parrot MKi9000 entgegennehmen.

### <span id="page-13-0"></span>Problem 'Speicher voll' lösen

Sie können bis zu 10 Geräte mit dem Parrot MKi9000 koppeln. Bei dem Versuch, ein elfte Gerät zu koppeln, gibt die Freisprecheinrichtung den Hinweis «Speicher voll» aus. Um das neue Telefon koppeln zu können, müssen Sie zuerst den Speicher löschen.

Drücken Sie dazu gleichzeitig die und die 1 Taste und halten Sie beide Tasten 3 Sekunden lang gedrückt.

*WARNUNG: Bei diesem Vorgang werden ebenfalls alle Kontakte und zugehörigen Stimmabdrücke gelöscht.*

## <span id="page-14-0"></span>Das Telefonverzeichnis eines Telefons synchronisieren

*Hinweis: Nur die im Speicher Ihres Telefons erfassten Kontakte werden synchronisiert. Wenn Ihre Kontakte auf Ihrer SIM-Karte gespeichert sind, müssen Sie sie in den Speicher Ihres Telefons übertragen. Nähere Informationen entnehmen Sie bitte dem Benutzerhandbuch Ihres Telefons.* 

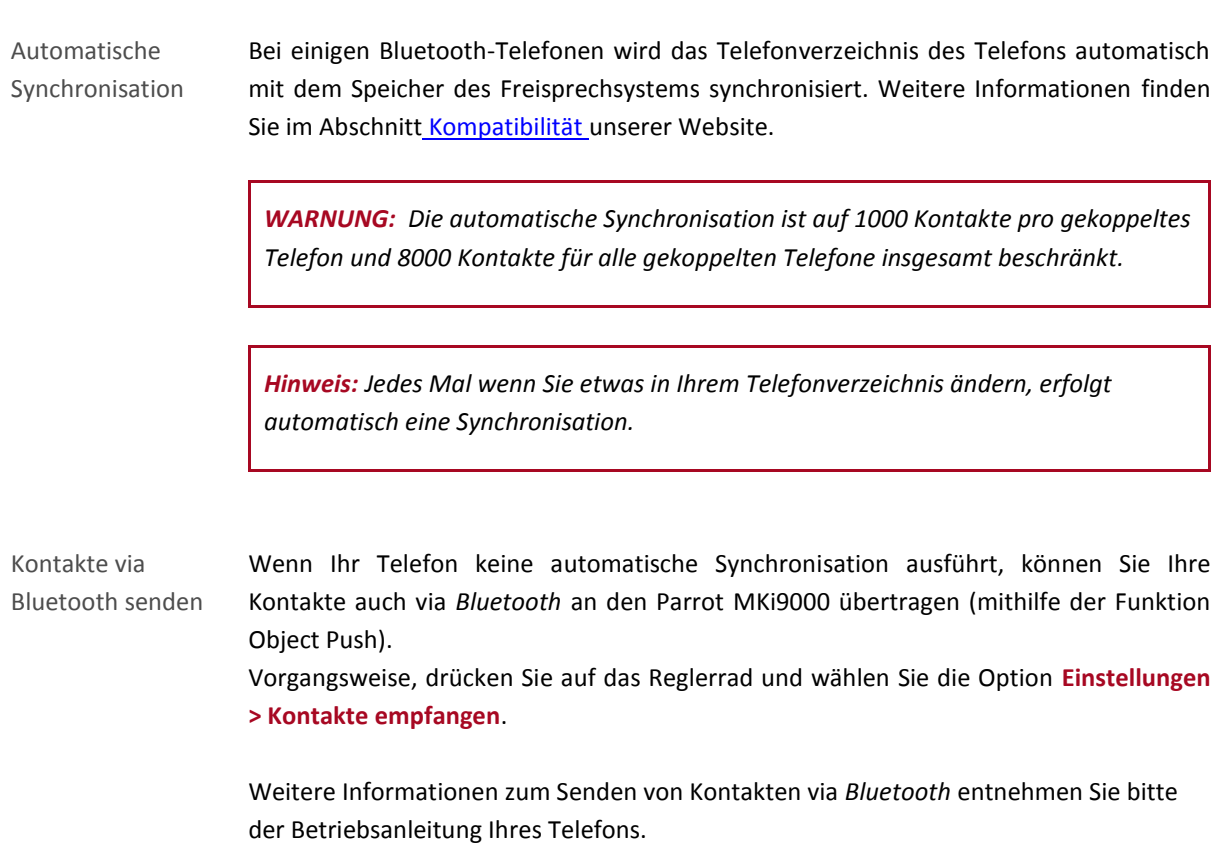

# <span id="page-15-0"></span>**Telefon**

Bevor Sie die Telefonfunktion auf Ihrem Parrot MKi9000 verwenden können, müssen Sie zuerst eine Verbindung zu Ihrem Telefon herstellen.

*► Weitere Informationen finden Sie im Abschnit[t Bluetooth-Verbindung mit einem Telefon herstellen](#page-12-0) unserer Website.*

## <span id="page-15-1"></span>Einen Anruf tätigen

### Um einen Anruf manuell zu tätigen

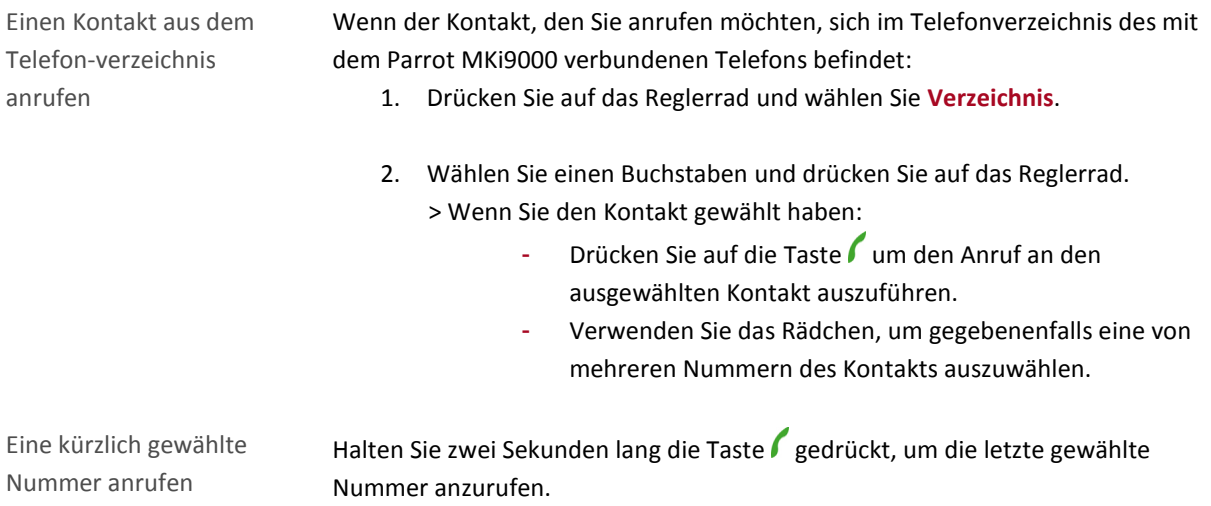

### <span id="page-15-2"></span>Einen Anruf via Spracherkennung tätigen

*Hinweis: Sie können direkt nach der Synchronisation des Telefonverzeichnisses Ihres Telefons oder dem Senden Ihrer Kontakte via Object Push einen Anruf via Spracherkennung tätigen. Das Parrot MKi9000 erkennt automatisch den Kontakt aus Ihrem Telefonverzeichnis, den Sie anrufen möchten.*

Einen Anruf tätigen

*Hinweis: Die Spracherkennungsfunktion des Parrot MKi9000 ist immer verfügbar, ungeachtet der gewählten Audio-Quelle.* 

- 1. Drücken Sie auf die Taste , um die Spracherkennung zu initiieren. > Das Autoradio fragt Sie nach dem Namen des Kontaktes, den Sie anrufen wollen.
- 2. Sagen Sie den Namen des Kontaktes an. > Der Kontakt wird automatisch angerufen, wenn die Sprachanweisung richtig verstanden wurde.

*Hinweis: Mehrere Wortkombinationen sind möglich, um einen Anruf zu tätigen. Beispiel: "Paul im Büro anrufen", "Anruf Paul Bürot" oder einfach "Paul Büro".*

3. Bestätigen Sie wenn nötig, indem Sie "Ja", "Ruft an" oder "Anrufen" sagen.

Einen Kontakt mit mehreren Nummern anrufen Wenn Ihr Kontakt mehrere Telefonnummern hat, können Sie angeben, welche Nummer Sie anrufen wollen. Dafür sind folgende Sprachanweisungen verfügbar:

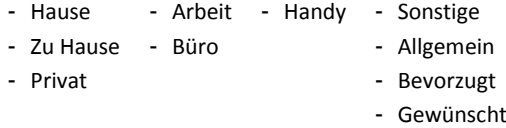

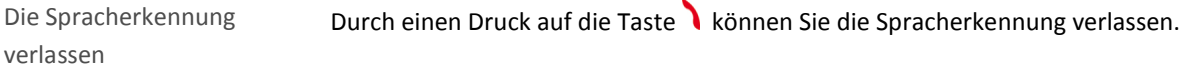

## <span id="page-17-0"></span>Einen Anruf empfangen

Ein eingehender Anruf wird durch einen Klingelton angezeigt. Der Name des Kontakts wird angezeigt und angesagt, wenn die Nummer dieses Kontakts in dem mit dem Parrot MKi9000 verbundenen Telefonverzeichnis aufgeführt ist.

## <span id="page-17-1"></span>Einen Anruf manuell empfangen

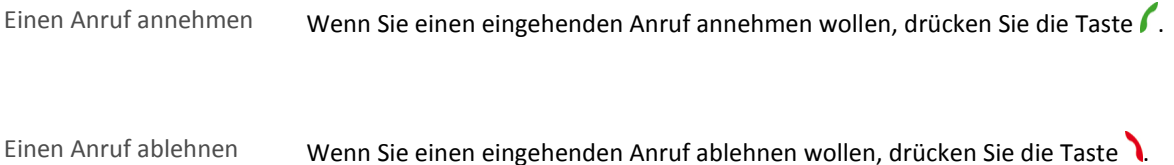

## <span id="page-17-2"></span>Einen Anruf via Spracherkennung entgegennehmen

Um einen Anruf via Spracherkennung entgegenzunehmen, müssen die Zauberwörter aktiviert sein. Als Standardeinstellung sind die Zauberwörter aktiviert.

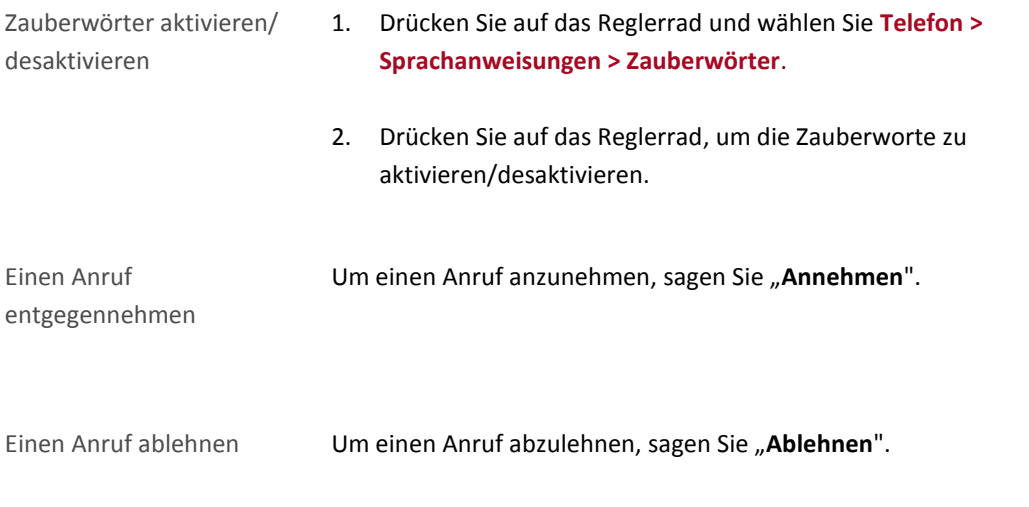

# <span id="page-18-0"></span>Anwendungen während eines Anrufs

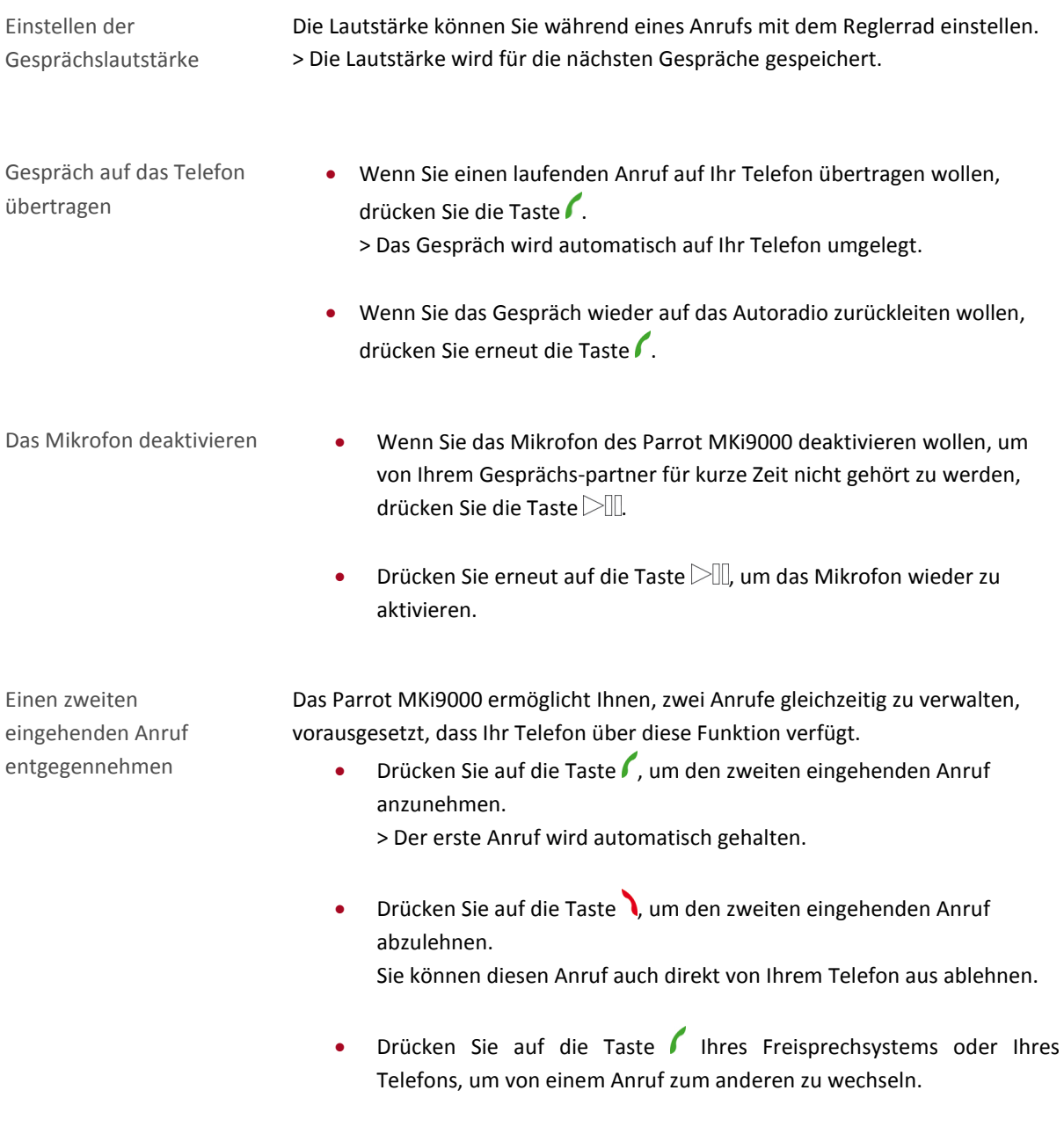

Den Sprachspeicher-dienst

verwalten *Hinweis: DTMF ist ein Audio-Signal, das mit einer Taste des Tastenfelds eines Telefons verknüpft ist oder in unserem Fall des Parrot MKi9000. Mit diesem Signal können Sie Ihren Sprachspeicherdienst verwalten (z.B. wenn Sie Ihren Anrufbeantworter anrufen und eine Nachricht löschen wollen).* 

> Mit dem Parrot MKi9000 können Sie DTMFs versenden. Verwenden Sie dazu das Tastenfeld.

Ein Gespräch beenden Drücken Sie auf die Taste um das laufende Gespräch zu beenden.

# <span id="page-20-0"></span>**Musik**

## <span id="page-20-1"></span>Verwendung des Parrot MKi9000 mit einem iPod oder iPhone

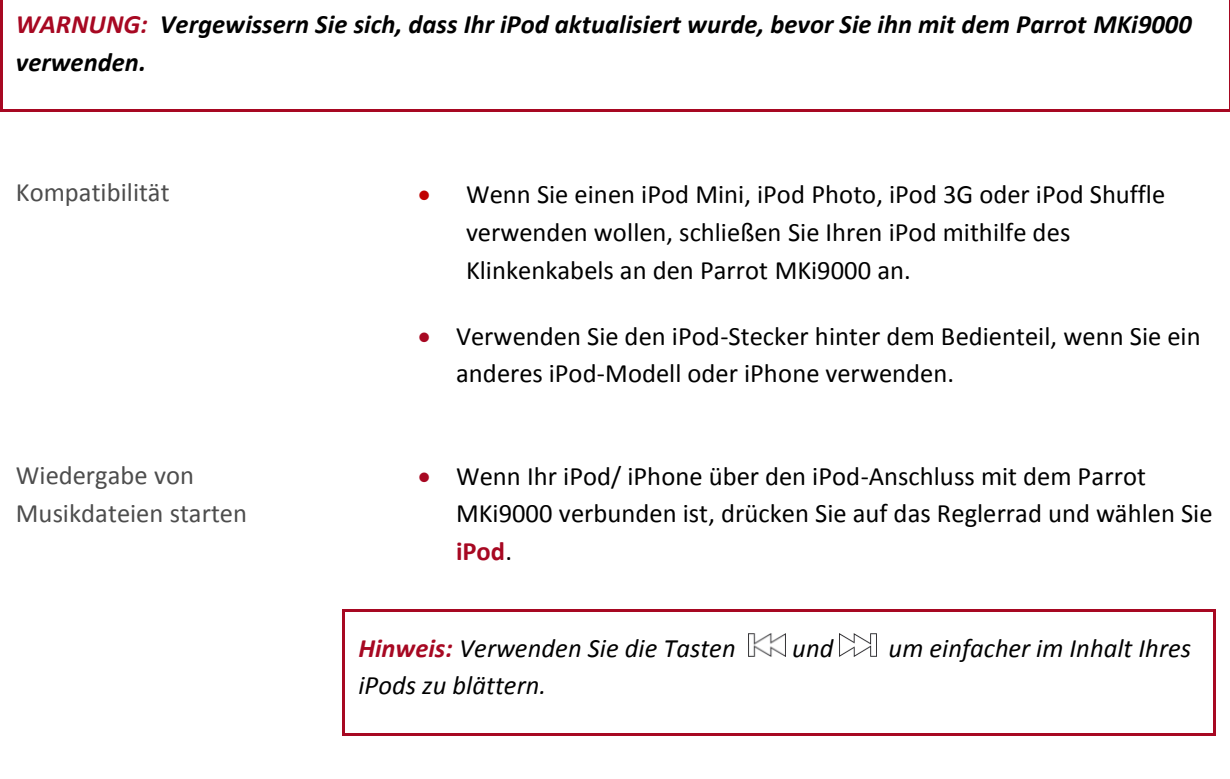

 Wenn Ihr iPod mithilfe des Klinkenkabels mit dem Parrot MKi9000 verbunden ist, sehen Sie sich den Abschnitt [Parrot MKi9000](#page-23-1) mit [einem analogen Audio-Laufwerk verwenden](#page-23-1) an.

## <span id="page-21-0"></span>Parrot MKi9000 mit einem USB-Peripheriegerät verwenden

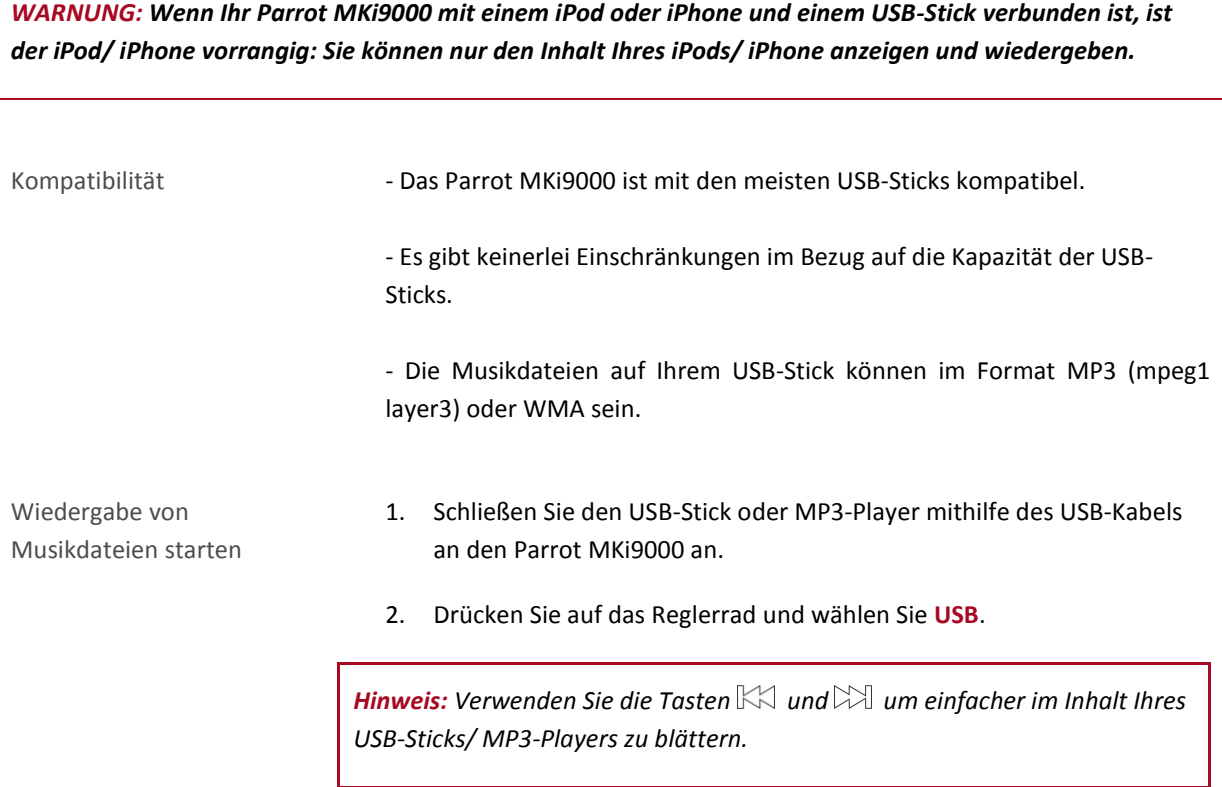

## <span id="page-22-0"></span>Parrot MKi9000 mit einem via Bluetooth verbundenen Audio-Laufwerk verwenden

*Hinweis: Mit dem Parrot MKi9000 können Sie die Funktion Telefon und Audiostreaming via Bluetooth mit 2 verschiedenen Telefonen nutzen, ohne dabei eines der beiden Telefone zu entfernen.*

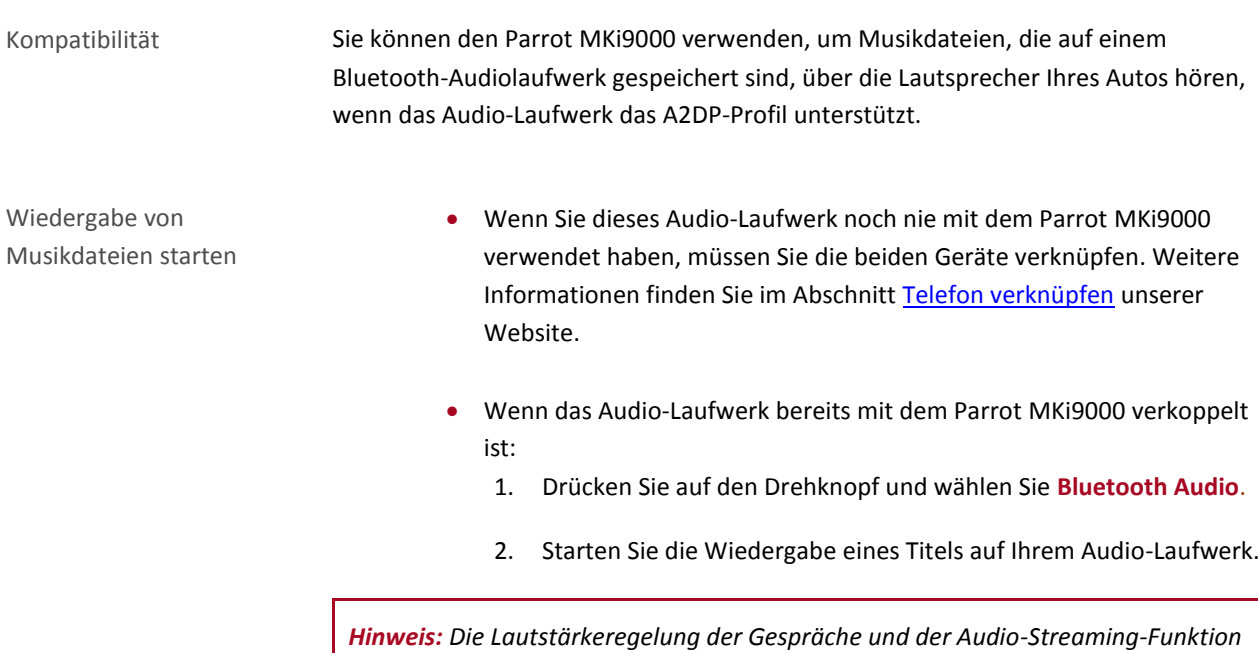

*sind unabhängig voneinander.*

## <span id="page-23-1"></span><span id="page-23-0"></span>Parrot MKi9000 mit einem analogen Audio-Laufwerk verwenden

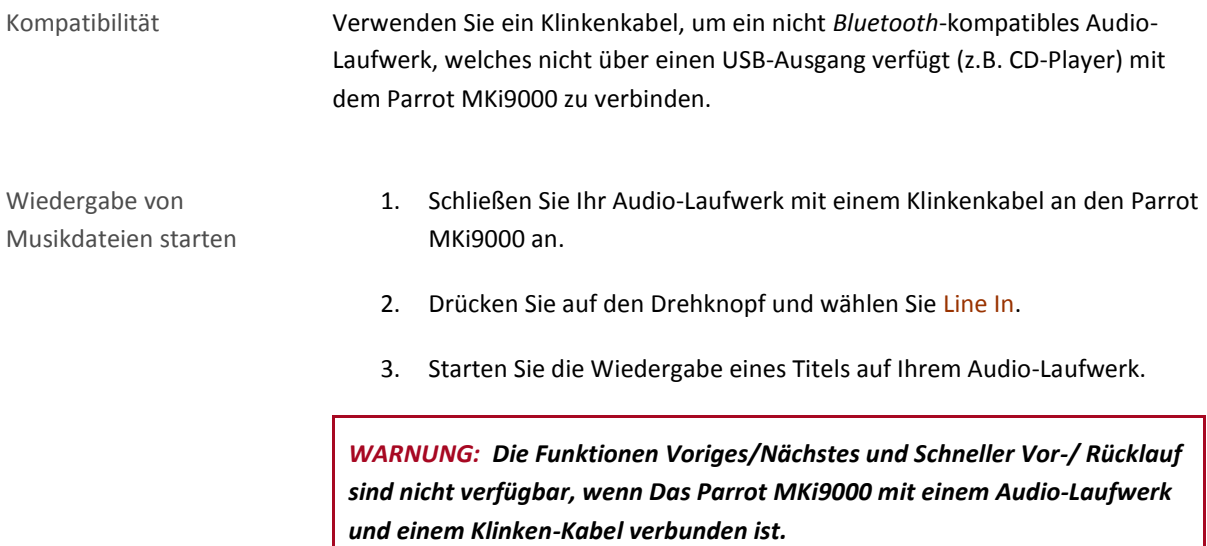

### Steuerung

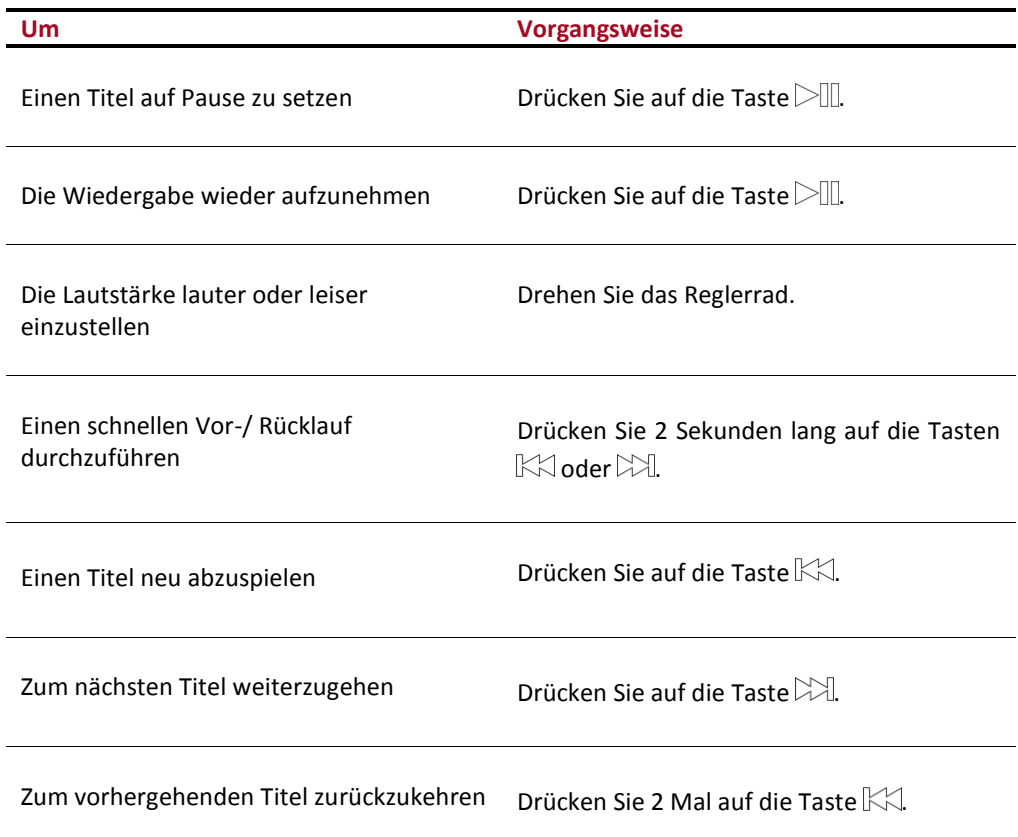

## <span id="page-24-0"></span>Aktivierung des Effekts Virtual Super Bass

Mit dem Effekt Virtual Super Bass können Sie die tiefen Frequenzbereiche verstärken. Um den Effekt zu aktivieren oder deaktivieren:

- 1. Drücken Sie auf das Rädchen und wählen Sie **Virtual Super Bass.**
- 2. Aktivieren oder deaktivieren Sie diese Option durch Druck auf das Rädchen.

### <span id="page-24-1"></span>Benutzung des Effekts Mute on Streaming

Diese Option, als Standardeinstellung aktiviert, ermöglicht es, automatisch den Radioton zu deaktivieren, wenn eine Musikquelle gewählt oder gespielt wird.

Sie können diese Möglichkeit deaktivieren, diese Option ist allerdings nur dann von Interesse, wenn Sie den Line-in-Ausgang verwenden. Um Musik zu hören, wählen Sie die Hilfsquelle auf Ihrem Autoradio. Um diese Option zu aktivieren bzw. zu deaktivieren, drücken 2 Sekunden lang gleichzeitig auf die Tasten  $\boxtimes$  und  $\boxtimes\Box$ Führen Sie diesen Vorgang innerhalb von 30 Sekunden nach dem Start Ihres Wagens durch.